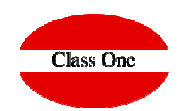

Para el buen funcionamiento del programa **STARPOS 4.0** precisa que estén activas las cookies y evitar que se borren al cerrar el navegador Chrome.

Este documento ha sido preparado sólo con fines informativos (nunca contractuales), y refleja una serie de comentarios generales, por lo que para una fiel información consulten con la ayuda del navegador que estén usando.

**Activar (habilitar) cookies**

- 1.Abrir Google Chrome en el ordenador
- 2.En la parte superior derecha, haz clic en Más (3 puntos superpuestos).
- 3.Selecciona **Configuración**.
- 4.En la parte inferior de la página, selecciona **Mostrar configuración avanzada**.
- 5.En la sección "Privacidad", selecciona **Configuración de contenido**.
- 6.Selecciona **Permitir que se almacenen datos locales (recomendado).**
- 7.Haz clic en **Listo**.

## **Si aun así el navegador al salir borra las cookies realizar los siguientes pasos**

- 1.Abrir Google Chrome en el ordenador
- 2.En la parte superior derecha, haz clic en Más (3 puntos superpuestos).
- 3.Selecciona **Configuración**.
- 4.En la parte inferior de la página, selecciona **Mostrar configuración avanzada**.
- 5.En la sección "Privacidad", selecciona **Configuración de contenido**.
- 6.En la sección "Cookies", haz clic en **Administrar excepciones**.
- 7.Coloca el cursor sobre el sitio del localhost y cópialo
- 8.Pégalo en la casilla donde pone URL de dominio
- 9.Haz clic en **Listo**, y volver a pulsar **Listo** para que se guarden las preferencias

**C l a s s O n e | H o s p i t a l i t y S o f t w a r e & A d v i s o r y**

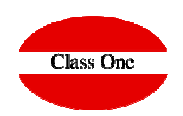

En algunas versiones de Windows si se posee habilitada la suspensión selectiva del USB, puede provocar que se desconecte la impresora, en este caso debe deshabilitar dicho ahorro de energía.

Este documento ha sido preparado sólo con fines informativos (nunca contractuales), y refleja una serie de comentarios generales, por lo que para una fiel información consulten con Microsoft.

Como dato puramente informativo:

Dependiendo de la versión de Windows se encuentra en:

Panel de Control > Hardware y Sonido > Opciones de energía > Cambiar la configuración del plan > Cambiar la configuración avanzada de energía > Configuración de USB > Deshabilitar configuración de suspensión selectiva de USB